MySQL [\(/sql/docs/mysql/quickstart\)](https://cloud.google.com/sql/docs/mysql/quickstart) | **PostgreSQL** | SQL Server [\(/sql/docs/sqlserver/quickstart\)](https://cloud.google.com/sql/docs/sqlserver/quickstart) This

page shows you how to create and connect to a PostgreSQL instance and perform basic SQL operations using the Google Cloud Console and a client.

1. Sign in [\(https://accounts.google.com/Login\)](https://accounts.google.com/Login) to your Google Account.

If you don't already have one, sign up for a new account [\(https://accounts.google.com/SignUp\)](https://accounts.google.com/SignUp).

2. In the Cloud Console, on the project selector page, select or create a Cloud project.

Note: If you don't plan to keep the resources that you create in this procedure, create a project instead of selecting an existing project. After you finish these steps, you can delete the project, removing all resources associated with the project.

Go to the project selector page [\(https://console.cloud.google.com/projectselector2/home/dashboard\)](https://console.cloud.google.com/projectselector2/home/dashboard)

3. Make sure that billing is enabled for your Google Cloud project. Learn how to confirm billing is enabled for your project [\(/billing/docs/how-to/modify-project\)](https://cloud.google.com/billing/docs/how-to/modify-project).

1. Go to the Cloud SQL Instances page in the Google Cloud Console.

Go to the Cloud SQL Instances page (https://console.cloud.google.com/sql/instances?project=

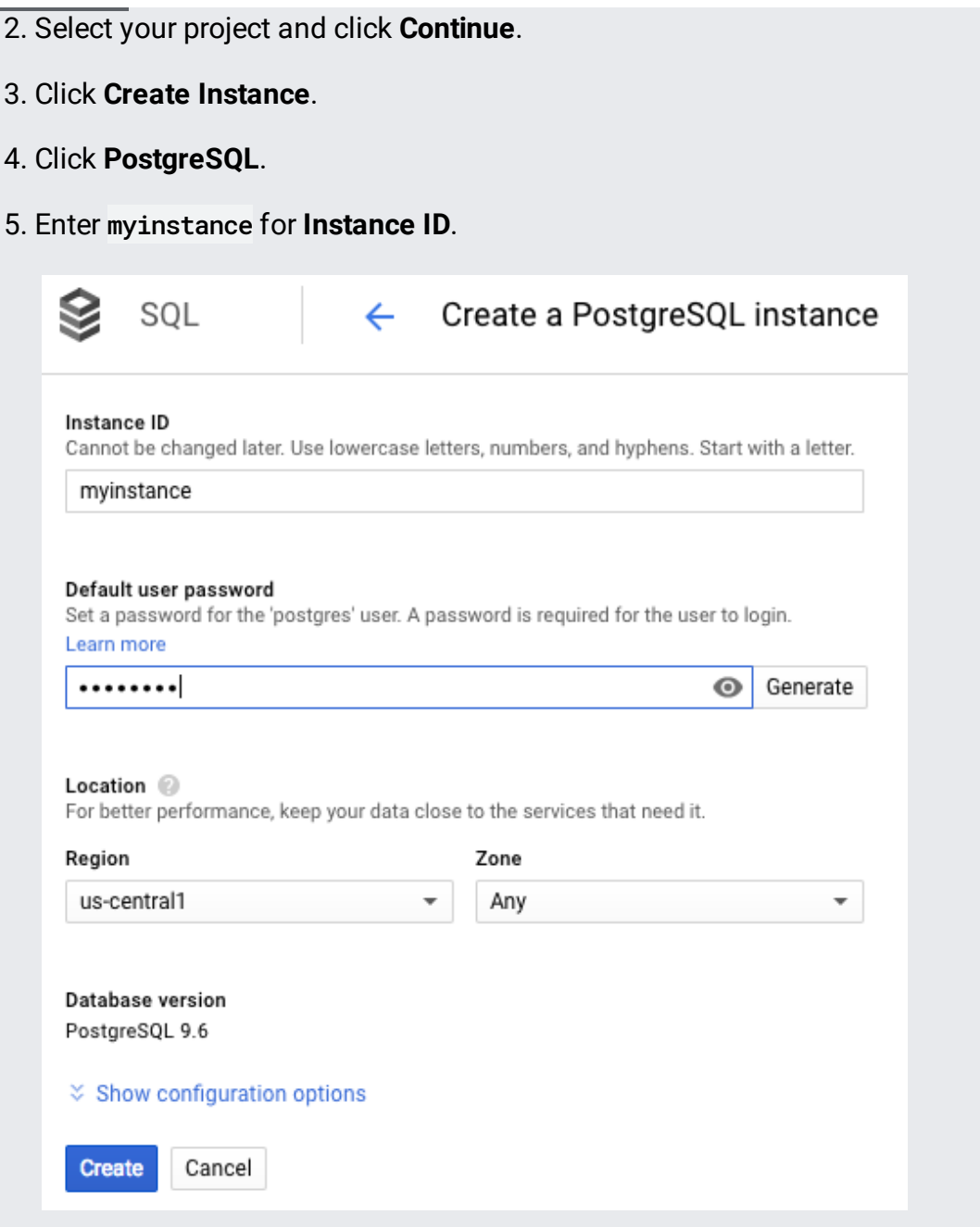

- 6. Enter a password for the postgres user.
- 7. Use the default values for the other fields.
- 8. Click **Create**.

You are returned to the instances list; you can click into the new instance right away to see the details, but it won't be available until it initializes and starts.

1. In the Google Cloud Console [\(https://console.cloud.google.com/\)](https://console.cloud.google.com/), click the Cloud Shell icon (  $\overline{\mathbf{z}}$ 

) in the upper right corner.

When Cloud Shell finishes initializing, you should see:

- 2. At the Cloud Shell prompt, connect to your Cloud SQL instance:
- 3. Enter your postgres password.

You should see the psql prompt.

1. Insert sample data into the postgres database:

2. Retrieve the data:

You should see:

To avoid incurring charges to your Google Cloud account for the resources used in this quickstart, follow these steps.

- 1. Go to the Cloud SQL Instances page in the Google Cloud Console. Go to the Cloud SQL Instances page (https://console.cloud.google.com/sql/instances?project=
- 2. Select the myinstance instance to open the **Instance details** page.
- 3. In the icon bar at the top of the page, click **Delete**.
- 4. In the **Delete instance** window, type myinstance, then click **Delete** to delete the instance.

You cannot reuse an instance name for about 7 days after an instance is deleted.

Based on your needs, you can learn more about creating Cloud SQL instances [\(/sql/docs/postgres/create-instance\)](https://cloud.google.com/sql/docs/postgres/create-instance).

You also can learn about creating **PostgreSQL** users [\(/sql/docs/postgres/create-manage-users\)](https://cloud.google.com/sql/docs/postgres/create-manage-users) and databases [\(/sql/docs/postgres/create-manage-databases\)](https://cloud.google.com/sql/docs/postgres/create-manage-databases) for your Cloud SQL instance.

Also see the Cloud SQL pricing information [\(/sql/docs/postgres/pricing\)](https://cloud.google.com/sql/docs/postgres/pricing).

Additionally, you can learn about connecting to a Cloud SQL instance:

- From an application running on App Engine [\(/sql/docs/postgres/connect-app-engine\)](https://cloud.google.com/sql/docs/postgres/connect-app-engine)
- From an application running on Compute Engine [\(/sql/docs/postgres/connect-compute-engine\)](https://cloud.google.com/sql/docs/postgres/connect-compute-engine)
- From an application running on GKE [\(/sql/docs/postgres/connect-kubernetes-engine\)](https://cloud.google.com/sql/docs/postgres/connect-kubernetes-engine)
- From an external application [\(/sql/docs/postgres/connect-external-app\)](https://cloud.google.com/sql/docs/postgres/connect-external-app)

• From Cloud Functions [\(/sql/docs/postgres/connect-functions\)](https://cloud.google.com/sql/docs/postgres/connect-functions)